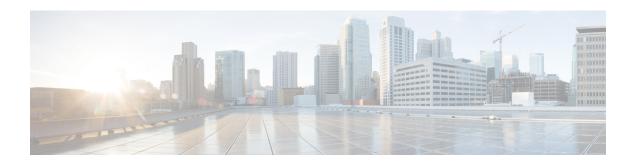

# **Clientless SSL VPN Remote Users**

This chapter summarizes configuration requirements and tasks for the user remote system. It also helps users get started with Clientless SSL VPN. It includes the following sections:

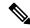

Note

Make sure that the ASA has been configured for Clientless SSL VPN.

• Clientless SSL VPN Remote Users, on page 1

# **Clientless SSL VPN Remote Users**

This chapter summarizes configuration requirements and tasks for the user remote system. It also helps users get started with Clientless SSL VPN. It includes the following sections:

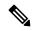

Note

Make sure that the ASA has been configured for Clientless SSL VPN.

## **Usernames and Passwords**

Depending on your network, during a remote session users may have to log on to any or all of the following: the computer itself, an Internet service provider, Clientless SSL VPN, mail or file servers, or corporate applications. Users may have to authenticate in many different contexts, requiring different information, such as a unique username, password, or PIN. Ensure users have the required access.

The following table lists the type of usernames and passwords that Clientless SSL VPN users may need to know.

Table 1: Usernames and Passwords to Give to Clientless SSL VPN Users

| Login Username/ Password<br>Type |                     | Entered When                              |
|----------------------------------|---------------------|-------------------------------------------|
| Computer                         | Access the computer | Starting the computer                     |
| Internet Service Provider        | Access the Internet | Connecting to an Internet service provide |

| Login Username/ Password<br>Type |                                                     | Entered When                                                                    |
|----------------------------------|-----------------------------------------------------|---------------------------------------------------------------------------------|
| Clientless SSL VPN               | Access remote network                               | Starting a Clientless SSL VPN session                                           |
| File Server                      | Access remote file server                           | Using the Clientless SSL VPN file browsin to access a remote file server        |
| Corporate Application Login      | Access firewall-protected internal server           | Using the Clientless SSL VPN Web browsi to access an internal protected website |
| Mail Server                      | Access remote mail server via Clientless<br>SSL VPN | Sending or receiving email messages                                             |

# **Communicate Security Tips**

Communicate the following security tips:

- Always log out from a Clientless SSL VPN session, click the logout icon on the Clientless SSL VPN toolbar or close the browser.
- Using Clientless SSL VPN does not ensure that communication with every site is secure. Clientless SSL VPN ensures the security of data transmission between the remote computer or workstation and the ASA on the corporate network. If a user then accesses a non-HTTPS Web resource (located on the Internet or on the internal network), the communication from the corporate ASA to the destination Web server is not secure.

## **Configure Remote Systems to Use Clientless SSL VPN Features**

The following table includes the tasks involved in setting up remote systems to use Clientless SSL VPN, requirements/prerequisites for the task and recommended usage:

You may have configured user accounts differently, and different features maybe available to each Clientless SSL VPN user. This table also organizes information by user activity.

Table 2: Clientless SSL VPN Remote System Configuration and End User Requirements

| Task                           | Remote System or End User Requirements   | Specifications or Use Suggestions                                                                                                    |
|--------------------------------|------------------------------------------|----------------------------------------------------------------------------------------------------|
| Starting Clientless SSL<br>VPN | Connection to the Internet               | Any Internet connection is supported, including:                                                                                                    |
|                                |                                          | Home DSL, cable, or dial-up                                                                                                    |
|                                |                                          | • Public kiosks                                                                                                    |
|                                |                                          | Hotel hook-ups                                                                                                    |
|                                |                                          | Airport wireless nodes                                                                                                    |
|                                |                                          | • Internet cafes                                                                                                    |
|                                | Clientless SSL VPN-supported browser     | We recommend the following browsers for Clientless SSL VPN. Other browsers may not fully support Clientless SSL VPN features.                                                                                   |
|                                |                                          | On Microsoft Windows:                                                                                                    |
|                                |                                          | • Internet Explorer 8                                                                                                    |
|                                |                                          | • Firefox 8                                                                                                    |
|                                |                                          | On Linux:                                                                                                    |
|                                |                                          | • Firefox 8                                                                                                    |
|                                |                                          | On Mac OS X:                                                                                                    |
|                                |                                          | • Safari 5                                                                                                    |
|                                |                                          | • Firefox 8                                                                                                    |
|                                | Cookies enabled on browser               | Cookies must be enabled on the browser in order to access applications via port forwarding.                                                                                                    |
|                                | URL for Clientless SSL VPN               | An HTTPS address in the following form:                                                                                                    |
|                                |                                          | https://address                                                                                                    |
|                                |                                          | where address is the IP address or DNS hostname of an interface of the ASA (or load balancing cluster) on which Clientless SSL VPN is enabled. For example: https://10.89.192.163 or https://cisco.example.com. |
|                                | Clientless SSL VPN username and password |                                                                                                    |
|                                | [Optional] Local printer                 | Clientless SSL VPN does not support printing from a Web browser to a network printer. Printing to a local printer is supported.                                                                                 |

| Task                                                                | Remote System or End User Requirements         | Specifications or Use Suggestions                                                                                                    |
|---------------------------------------------------------------------|------------------------------------------------|----------------------------------------------------------------------------------------------------|
| Using the Floating<br>Toolbar in a Clientless<br>SSL VPN Connection |                                                | A floating toolbar is available to simplify the use of Clientless SSL VPN. The toolbar lets you enter URLs, browse file locations, and choose preconfigured Web connections without interfering with the main browser window. |
|                                                                     |                                                | If you configure your browser to block popups, the floating toolbar cannot display.                                                                                                    |
|                                                                     |                                                | The floating toolbar represents the current Clientless SSL VPN session. If you click the <b>Close</b> button, the ASA prompts you to close the Clientless SSL VPN session.                                                    |
|                                                                     |                                                | Tip To paste text into a text field, use Ctrl-V. (Right-clicking is not enabled on the Clientless SSL VPN toolbar.)                                                                                                    |
| Web Browsing                                                        | Usernames and passwords for protected websites | Using Clientless SSL VPN does not ensure that communication with every site is secure. See "Communicate Security Tips, on page 2."                                                                                            |
|                                                                     |                                                | The look and feel of Web browsing with Clientless SSL VPN may be different from what users are accustomed to. For example:                                                                                                    |
|                                                                     |                                                | The Clientless SSL VPN title bar appears above<br>each Web page.                                                                                                    |
|                                                                     |                                                | You access websites by:                                                                                                    |
|                                                                     |                                                | Entering the URL in the Enter Web Address<br>field on the Clientless SSL VPN Home page.                                                                                                    |
|                                                                     |                                                | Clicking on a preconfigured website link on<br>the Clientless SSL VPN Home page.                                                                                                    |
|                                                                     |                                                | <ul> <li>Clicking a link on a webpage accessed via<br/>one of the previous two methods.</li> </ul>                                                                                                    |
|                                                                     |                                                | Also, depending on how you configured a particular account, it may be that:                                                                                                    |
|                                                                     |                                                | Some websites are blocked.                                                                                                    |
|                                                                     |                                                | Only the websites that appear as links on the<br>Clientless SSL VPN Home page are available.                                                                                                    |

| Task                                 | Remote System or End User Requirements                             | Specifications or Use Suggestions                                                                                                    |
|--------------------------------------|--------------------------------------------------------------------|----------------------------------------------------------------------------------------------------|
| Network Browsing and File Management | File permissions configured for shared remote access               | Only shared folders and files are accessible via Clientless SSL VPN.                                                                                                    |
|                                      | Server name and passwords for protected file servers               | _                                                                                                    |
|                                      | Domain, workgroup, and server names where folders and files reside | Users may not be familiar with how to locate their files through your organization network.                                                                                                    |
|                                      |                                                                    | Do not interrupt the <b>Copy File to Server</b> command or navigate to a different screen while the copying is in progress. Interrupting the operation can cause an incomplete file to be saved on the server. |

| Task                                       | Remote System or End User Requirements                                | Specifications or Use Suggestions                                                                                                    |
|--------------------------------------------|-----------------------------------------------------------------------|----------------------------------------------------------------------------------------------------|
| Using Applications (called Port Forwarding | Note On Mac OS X, only the Safari browser supports this feature.      |                                                                                                    |
| or Application Access)                     |                                                                       | ava Runtime Environment (JRE) and configuring the nistrator permissions on the local system, it is unlikely they connect from public remote systems.               |
|                                            |                                                                       | ess window when they finish using applications by adow properly can cause Application Access or the                                                                |
|                                            | Client applications installed                                         |                                                                                                    |
|                                            | Cookies enabled on browser                                            | _                                                                                                    |
|                                            | Administrator privileges                                              | User must have administrator access on the computer if you use DNS names to specify servers because modifying the hosts file requires it.                          |
|                                            | Oracle Java Runtime Environment (JRE) installed.                      | If JRE is not installed, a pop-up window displays, directing users to a site where it is available.                                                                |
|                                            | JavaScript must be enabled on the browser. By default, it is enabled. | On rare occasions, the port forwarding applet fails with Java exception errors. If this happens, do the following:                                                 |
|                                            |                                                                       | 1. Clear the browser cache and close the browser.                                                                                                    |
|                                            |                                                                       | 2. Verify that no Java icons are in the computer task bar. Close all instances of Java.                                                                            |
|                                            |                                                                       | 3. Establish a Clientless SSL VPN session and launch the port forwarding Java applet.                                                                              |
|                                            |                                                                       | To configure the client application, use the server's locally mapped IP address and port number. To find this information:                                         |
|                                            |                                                                       | 1. Start Clientless SSL VPN on the remote system and click the Application Access link on the Clientless SSL VPN Home page. The Application Access window appears. |
|                                            |                                                                       | 2. In the Name column, find the name of the server to use, then identify its corresponding client IP address and port number (in the Local column).                |
|                                            |                                                                       | 3. Use this IP address and port number to configure the client application. Configuration steps vary for each client application.                                  |

| Task                               | Remote System or End User Requirements                                                                                                    | Specifications or Use Suggestions                                                                                       |
|------------------------------------|----------------------------------------------------------------------------------------------------|----------------------------------------------------------------------------------------------------|
|                                    | Client applications configured, if necessary.                                                                                                    |                                                                                                    |
|                                    | Note The Microsoft Outlook client does not require this configuration step.                                                                                                 |                                                                                                    |
|                                    | All non-Windows client applications require configuration.                                                                                                    |                                                                                                    |
|                                    | To see if configuration is necessary for a Windows application, check the value of the Remote Server.                                                                       |                                                                                                    |
|                                    | • If the Remote Server contains the server hostname, you do not need to configure the client application.                                                                   |                                                                                                    |
|                                    | If the Remote Server field contains an IP address, you must configure the client application.                                                                               |                                                                                                    |
|                                    |                                                                                                    | age) in an application running over Clientless SSL VPN. To open a site over Clientless SSL VPN, cut ss field.           |
| Using email via Application Access | Fulfill requirements for Application Access (See Using Applications)                                                                                                    | To use mail, start Application Access from the Clientless SSL VPN Home page. The mail client is then available for use. |
|                                    | Note  If you are using an IMAP client and you lose your mail server connection or are unable to make connection, close the IMAP application and restart Clientless SSL VPN. |                                                                                                    |
|                                    | Other email clients                                                                                                    | We have tested Microsoft Outlook Express versions 5.5 and 6.0.                                                          |
| Using email via Web                | Web-based email product installed                                                                                                    | Supported products include:                                                                                             |
| Access                             |                                                                                                    | Outlook Web Access                                                                                                    |
|                                    |                                                                                                    | For best results, use OWA on Internet Explorer 8.x or higher, or Firefox 8.x.                                           |
|                                    |                                                                                                    | • Lotus Notes                                                                                                    |
|                                    |                                                                                                    | Other web-based email products should also work, but we have not verified them.                                         |

| Task                           | Remote System or End User Requirements                                                                                                 | Specifications or Use Suggestions                                                                                                    |
|--------------------------------|----------------------------------------------------------------------------------------------------|----------------------------------------------------------------------------------------------------|
| Using email via email<br>Proxy | SSL-enabled mail application installed  Do not set the ASA SSL version to TLSv1 Only.  Outlook and Outlook Express do not support TLS. | Supported mail applications:  • Microsoft Outlook  • Microsoft Outlook Express versions 5.5 and 6.0  Other SSL-enabled mail clients should also work, but we have not verified them. |
|                                | Mail application configured                                                                                                    |                                                                                                    |

## **Capture Clientless SSL VPN Data**

The CLI capture command lets you log information about websites that do not display correctly over a Clientless SSL VPN connection. This data can help your Cisco customer support engineer troubleshoot problems. The following sections describe how to use the capture command:

- Create a Capture File, on page 8
- Use a Browser to Display Capture Data, on page 9

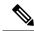

Note

Enabling Clientless SSL VPN capture affects the performance of the ASA. Ensure that you switch off the capture after you generate the capture files needed for troubleshooting.

### **Create a Capture File**

#### **Procedure**

**Step 1** Start the Clientless SSL VPN capture utility, to capture packets

capture capture-name type webvpn user csslvpn-username

- capture-name is a name you assign to the capture, which is also prefixed to the name of the capture files.
- csslvpn-username is the username to match for capture.

#### **Example:**

hostname# capture hr type webvpn user user2

**Step 2** Stop the capture by using the **no** version of the command:

no capture capture-name

**Example:** 

hostname# no capture hr

The capture utility creates a capture-name.zip file, which is encrypted with the password koleso

- **Step 3** Send the .zip file to Cisco, or attach it to a Cisco TAC service request.
- **Step 4** To look at the contents of the .zip file, unzip it using the password **koleso**.

### **Use a Browser to Display Capture Data**

#### **Procedure**

**Step 1** Start the Clientless SSL VPN capture utility:

capture capture-name type webvpn user csslvpn-username

- capture-name is a name you assign to the capture, which is also prefixed to the name of the capture files.
- csslvpn-username is the username to match for capture.

#### **Example:**

hostname# capture hr type webvpn user user2

**Step 2** Open a browser and in the address box enter:

https://IP address or hostname of the ASA/webvpn\_capture.html

The captured content displays in a sniffer format.

**Step 3** Stop the capture by using the **no** version of the command:

no capture capture-name

#### Example:

hostname# no capture hr

Use a Browser to Display Capture Data